*March 2018 Issue*

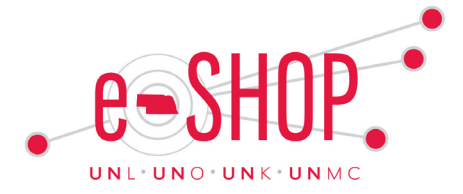

# **eSHOP Upgrades Improve User Experience**

Written by: Mary Mitilier, UNMC Procurement System & Training Specialst

The University's official procurement system eSHOP continues to evolve. In the upcoming months, users may notice some changes to the homepage (dashboard) making it more user friendly and easier to navigate. Depending on your eSHOP role, there are other dashboards available already.

The current SHOPPING HOME dashboard that everyone has is designed for the shopper/ requester and most common tasks. Funding source approvers may prefer the APPROVER DASHBOARD. The Approver Dashboard displays your pending approvals and allows users to group approvals by approval folder. The ACCOUNTS PAYABLE DASHBOARD is specifically designed to help Accounts Payables staff access the important invoicing tasks they perform and quickly create invoices, credit memos, and more. The BUYER DASHBOARD is aligned to quickly process requisitions, exceptions, and perform other common tasks.

#### **Accessing alternate dashboards**

From eSHOP shopping home click your name at the top of the screen. Select dashboards. Once in the dashboard view, in the center of your screen, you will have a drop down of available dashboards. If you security role does not allow use of one of the available dashboards, you will continue to see the standard shopping dashboard. If you hold multiple roles, you may toggle between available dashboards. If you would like to change your default dashboard, after landing on a new dashboard, click your name at the top and "SET MY HOME PAGE". Choose the page you would like to set. Switch back by going back to the "SET MY HOMEPAGE" and choose from the available options.

# **Requesting a New Vendor Through eSHOP**

Written by: Carrie Stithem, Accounts Payable Manager, UNK

The process for department users to request a new Vendor to be created in the Master Vendor File was moved to the new Vendor Request Form in eSHOP (found in the Special Forms section). A team of

Vender Request Form

Accounts Payable personnel across all campuses has been assembled to address all requests from all campuses. Communication with users could come from any one of the team members, not just those on your home campus. Therefore, all communication should take place via the "comment" section of the eSHOP Vendor Request Form to allow for the team members to best address the status of a request and provide assistance in the most efficient manner.

[Instructions: Vendor Request – Creating](https://fireflyhelp.nebraska.edu/FIREFLYHELP/ESHOP/QRG/ChangeVendorRequestQRG.pdf) 

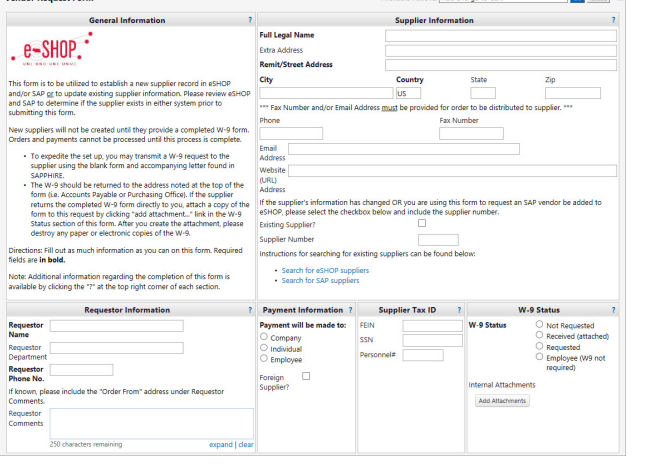

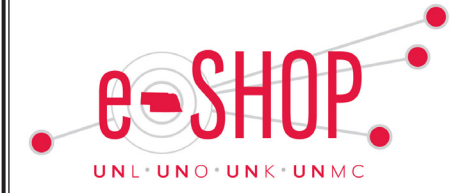

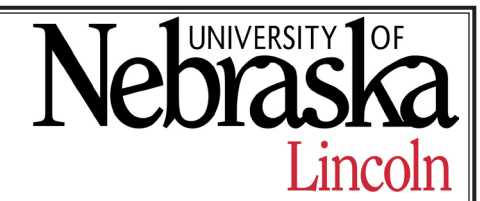

### *March 2018 Issue*

# **Consolidated Electrical Distributors (CED)**

UNL Procurement Services is happy to announce that Consolidated Electrical Distributors (CED) is now live in eSHOP as a Punch-out Catalog supplier. CED was recently awarded as a Prime Supplier for Fluorescent Lamps on campus. When you are ready to place your next order for Fluorescent Lamps, please utilize CED's punch-out catalog in eSHOP for convenience. If you have any questions regarding the use of CED, please contact Dustin Kotik, UNL Senior Sourcing Specialist, at 402-472-5881 or [dustin.kotik@unl.edu](mailto:dustin.kotik%40unl.edu?subject=).

### **Change Orders**

*Increasing the dollar amount or changing a cost object on a purchase order?* 

Please enter the dollar amount of the increase or the amount you are moving to another cost object in the "Total Value of Price Increase" field. This will allow the change order request to route for proper funding source approval.

# **Suggestion Box**

Do you have a change or suggestion that might improve eSHOP? Email your

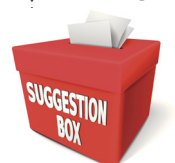

suggestion to [eshop@unl.edu](mailto:eshop@unl.edu?subject=Suggestion Box) with Suggestion Box as the subject. Your idea just may help to improve how all campuses utilize eSHOP.

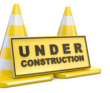

# **Resources Under Development**

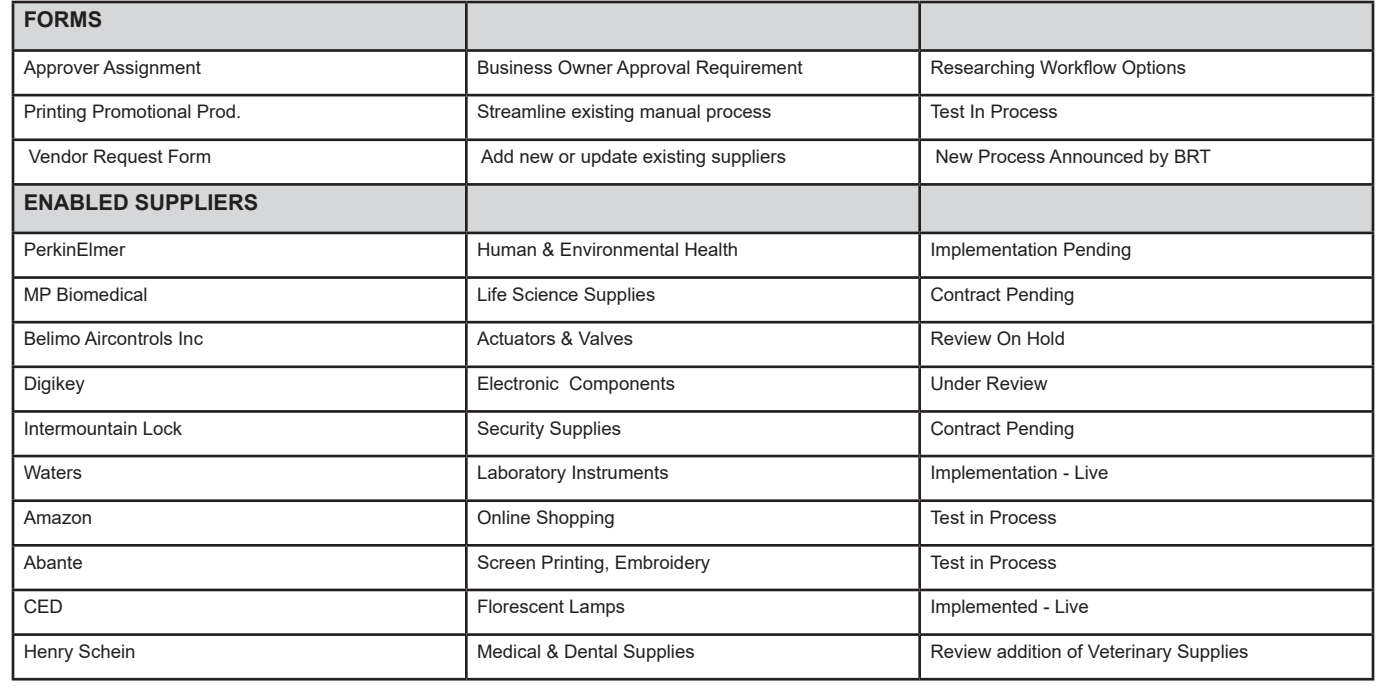